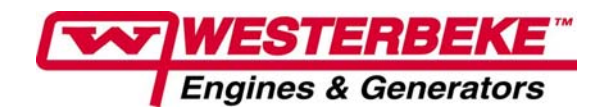

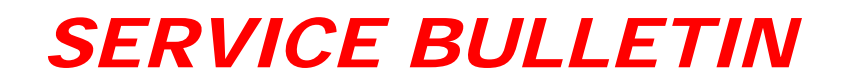

**DATE:** 3‐May‐13 **BULLETIN NUMBER:** 268

**SUBJECT:** Diagnostic Software Kit # Changes and USB Cable Latency Time Adjustment

**MODEL AFFECTED:** D-Net, Digital Diesel, Low CO and Multiport Gasoline Generators

**DETAIL:** Diagnostic Software Kit PN 53500 has been superseded to 55410. The interface cable provided with this new package connects directly to your computer's USB port without need of an adapter. The USB style cable is not sold separately. The cable driver, the most recent EC10, EC11, OBD1 and EC20 Software are included.

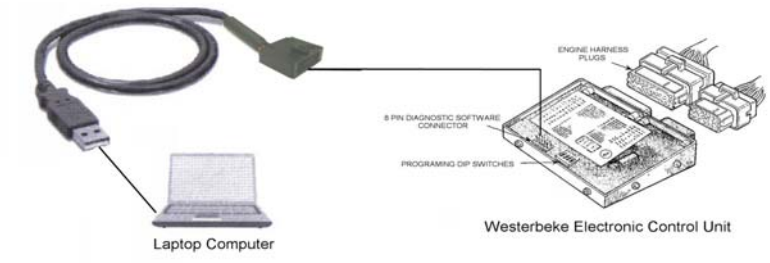

and automatically search the internet and download the driver. The cable driver requires installation before the new cable is plugged into your computer. Either follow the instructions for the cable driver software included or connect your computer to a hardwired internet source or Wi‐Fi then plug the cable into any available USB port, your computer will recognize the new hardware

be made in order to improve the performance of the diagnostic software. The After the driver is installed modification of the driver's latency timer setting must default speed selected by the driver software at installation is 16ms and it must be changed to 8ms by following this procedure.

1) Go to your device manager.

2) Expand "Ports (COM & LPT)"

3) Select "USB Serial Port"

4) Select the "Port Settings" tab.

5) Select "Advanced" button.

6) Change Latency Timer from 16ms to 8ms and OK the change.

The cable is factory programmed and will default to com port 1, the latency time must be reset if the com port requires re‐setting.

**WESTERBEKE CORPORATION**

www.westerbeke.com Myles Standish Industrial Park, 150 John Hancock Road, Taunton, MA 02780‐7319 • Tel: 508.823.7677 • Fax: 508.884.9688